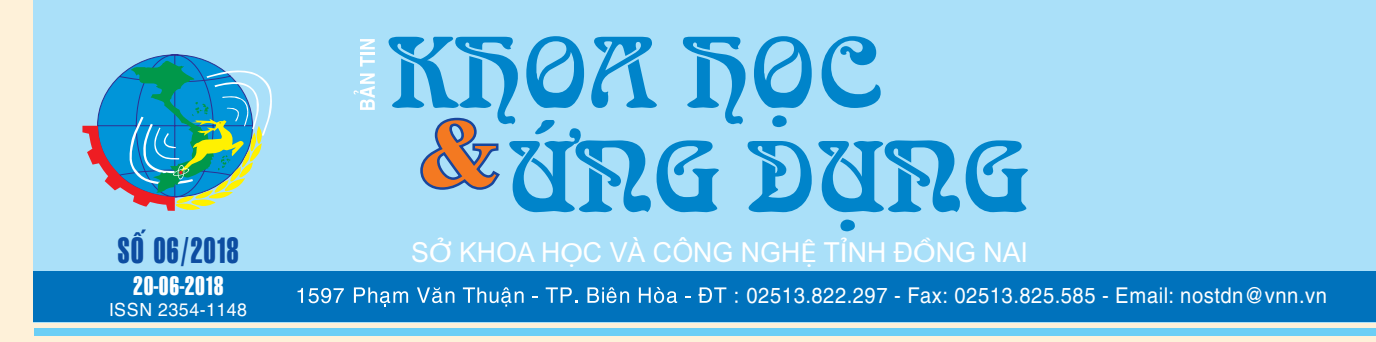

### **4 ADD-ON GIÚP TĂNG CƯỜNG CHO SLIDE TRÌNH CHIẾU CỦA BẠN TRONG POWERPOINT**

Bạn có thể dễ dàng tạo ra các slide trình chiếu cho thuyết trình bài giảng của mình bằng các tính năng có sắn trong chương trình MS PowerPoint, thế nhưng làm sao để thuyết trình sinh động và không gây nhàm chán cho người nghe thì lại là một chuyện cần xem xét. Một trong những điều mang lại sự hấp dẫn và cuốn hút nhất đó chính là hình ảnh, màu sắc và các hiệu ứng động linh hoạt được chèn vào trong slide. Ngoài việc tận dụng những gì mà PowerPoint cung cấp thì 4 Add-on bổ trợ dưới đây hy vọng sẽ làm tăng thêm phần sinh động cho bài thuyết trình của bạn.

**1: PowerMockup: https://www.powermockup.com/ download** 

*xem tieáp trang 4*

### TÌM HIỂU VỀ KÍNH CƯỜNG LỰC GORILLA GLASS DÙNG CHO **SMARTPHONE**

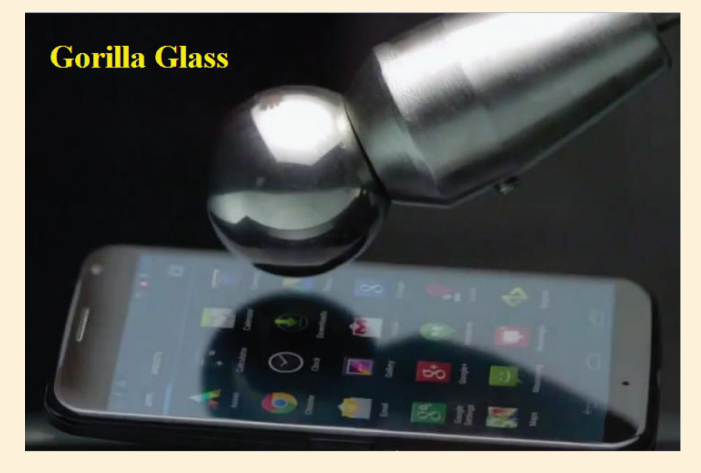

*xem tieáp trang 8*

### TẠO MỘT MẠNG ẢO MIỄN PHÍ VỚI REMOBO

Remobo là một phần mềm miễn phí cho hệ thống, giúp bạn tạo ra các mạng ảo riêng tư khi sử dụng máy tính được kết nối qua Internet. Nền tảng mà Remobo cung cấp là VPN và IPN, về cơ bản nó cho phép bạn thiết lập một mạng cục bộ mô phỏng qua Internet để các máy tính kết nối qua web nghĩ rằng họ đang ở trong một mạng nội bộ.

Bạn có thể tải miễn phí Remobo về tại: http://www. remobo.com. Sau khi tải về bước đầu tiên của việc thiết lập mạng ảo khi sử dụng Remobo là tạo ra một tài khoản trên

**★** *xem tiếp trang 6* 

# UNG THƯ DẠ DÀYEsophagus Gastroesophageal Gastroesophageal

*xem tieáp trang 8*

#### Trong số này:

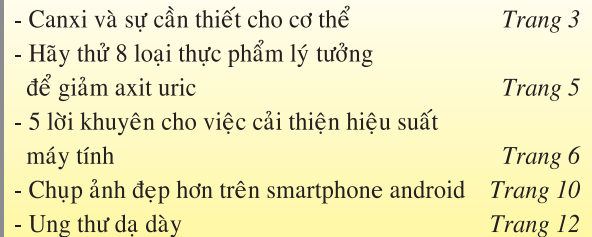

1**1**

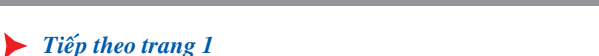

### TẠO MỘT MẠNG ẢO MIỄN PHÍ VỚI REMOBO

Khoa học  $\&$  Ứng dụng  $\sqrt{12.7}$  Tin tức  $\&$  Sự kiên

trang web của Remobo.

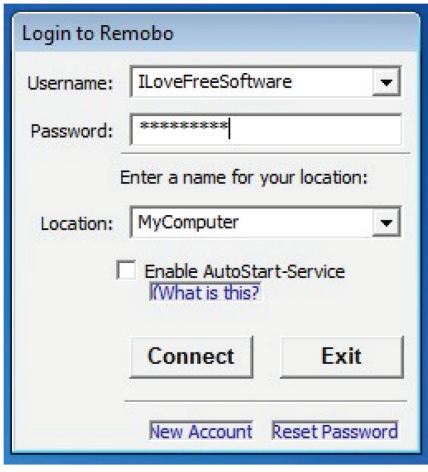

Tài khoản trực tuyến giúp bạn kết nối tất cả các máy tính, không hạn chế hay phụ thuộc vào hệ điều hành đang được sử dụng. Một khi bạn có tài khoản, nó sẽ hiện diện trong danh sách riêng và lúc này bạn có thể đăng nhập bất cứ lúc nào.

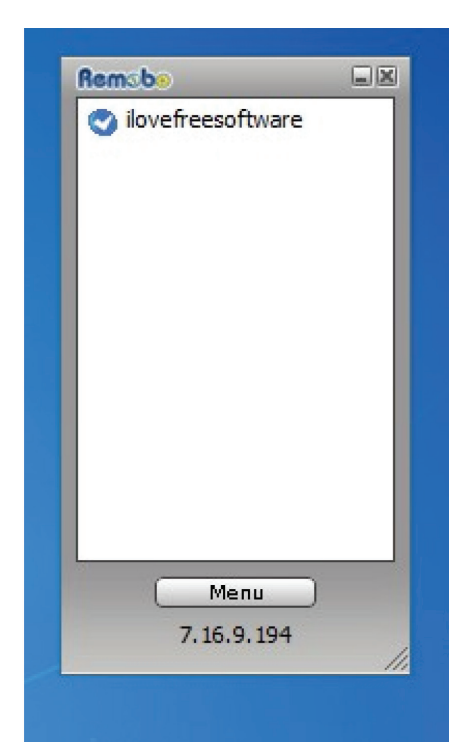

Danh sách các máy tính kết nối vào mạng về cơ bản giống với danh sách liên lạc, chỉ có bạn mới thấy danh sách các máy tính kết nối với mạng riêng của bạn.

Để tạo ra một mạng ảo riêng bằng cách sử dung Remobo, bước đầu tiên là chọn tài khoản mới từ cửa sổ đăng nhập, nhập tên người dùng (Username) và mật khẩu (Password) sau đó bấm Connect. Sau khi bạn đã nhập các thông tin tài khoản được tạo ra ở cửa sổ đăng nhập xong, ngay lập tức bạn sẽ được cung cấp một danh sách các máy tính kết nối vào mạng của bạn.

Một máy tính mới có thể được thêm bằng cách nhấp vào Menu, tại cửa sổ Add a Buddy gõ vào tên đăng nhập của người sử dụng khác mà ban muốn xem trên mạng của bạn vào khung Enter the buddys username

và nhấn Ok. Hãy chắc chắn rằng bạn chỉ thêm những người mà bạn tin tưởng, vì họ sẽ có quyền truy cập vào mạng của bạn bất cứ lúc nào.

Bên cạnh đó, Menu > Buddy Services cho phép bạn thiết lập các hạn chế về những người tham gia khác tạo ra một mạng ảo riêng, hoặc sử dụng nó để duyệt web, xem máy tính từ xa…. Khi thực hiện xong với các thiết lập, thoát để Remobo trở lại hoạt động trong khay hệ thống và như vậy là mạng nội bộ ảo của

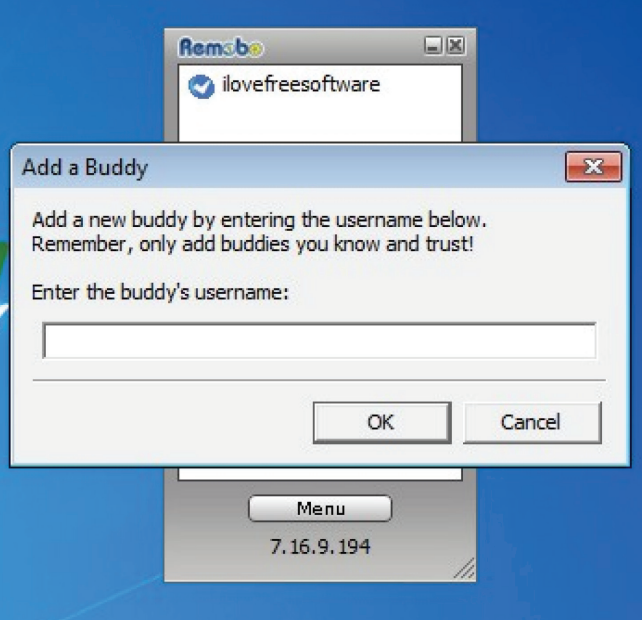

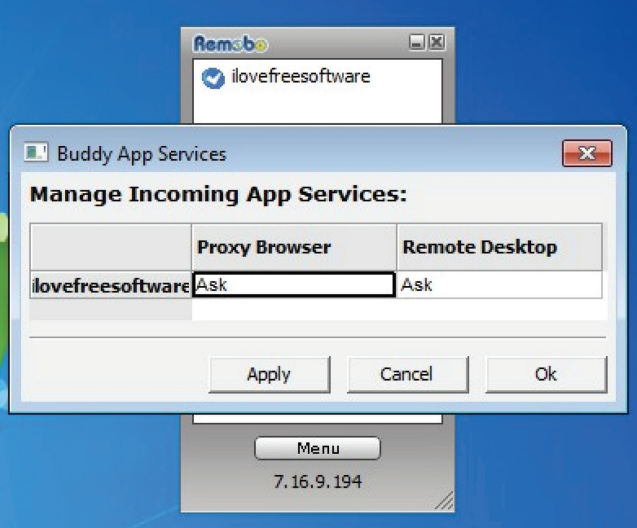

bạn trên Internet đã được thiết lập hoàn tất.

\* Kết luận: Rất nhiều người có thể được hưởng lợi từ những gì Remobo đã cung cấp, cụ thể như game thủ có thể thiết lập các trận đấu LAN qua Internet, các doanh nghiệp kết nối giữa các nhân viên với nhau… Có thể nói đây là nền tảng rất hữu ích khi ai đó sử dụng máy Mac hoặc Windows, hoặc thậm chí cả Linux.

Khoa học  $\&$  Ứng dụng  $\bigcap$   $\bigcap$  Chuyên đề

## CANXI VÀ SỰ CẦN THIẾT CHO CƠ THỂ

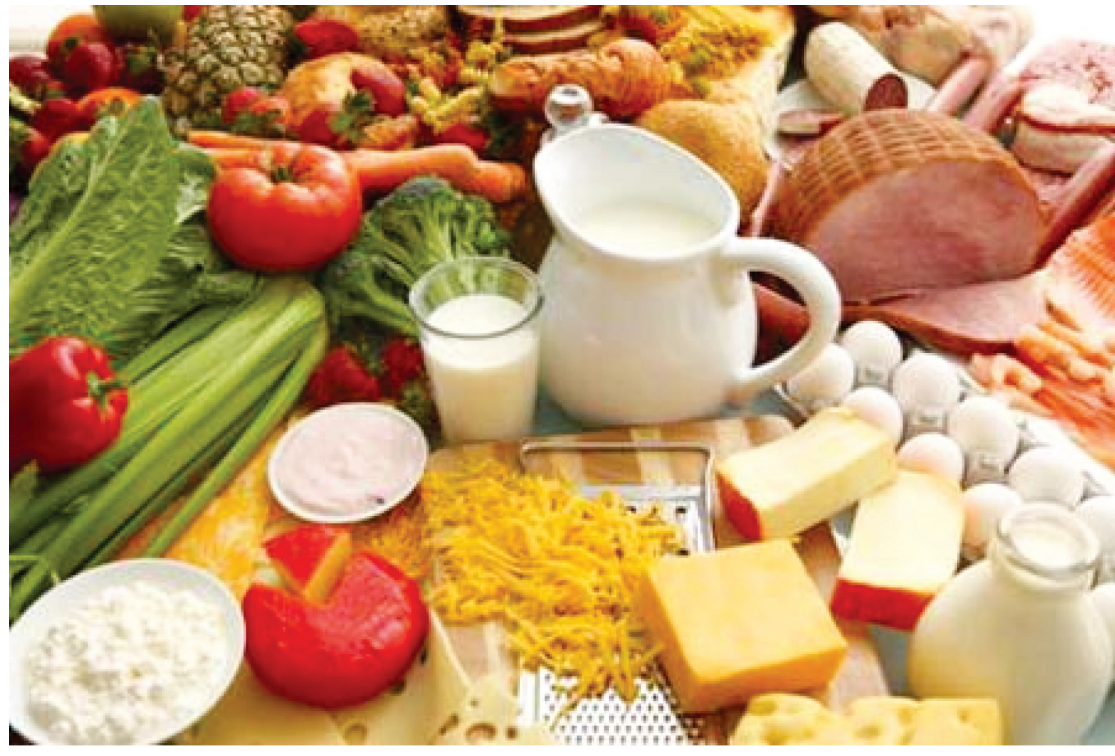

vật có thể ngăn ngừa mất canxi và han chế loãng xương.

Canxi luôn cần được cung cấp cho cơ thể trong suốt các giai đoạn của cuộc sống. Theo khuyến cáo của Viện Dinh dưỡng Quốc gia Việt Nam, mỗi ngày người lớn cũng như trẻ em cần khoảng 500mg Canxi, riêng phụ nữ có thai và cho con bú thì nhu cầu tăng gấp đôi (1.000-1.200mg/

Canxi rất cần thiết để tạo thành, giúp tăng trưởng và duy trì sự bền vững xương và răng. Canxi giúp tế bào thần kinh vận chuyển các xung động điện để truyền tín hiệu, giúp co cơ… Thiếu canxi trong một thời gian dài sẽ dẫn đến loãng xương, thoái hóa xương và dễ bị gãy xương, hoạt động thần kinh sẽ bị rối loạn. Hạ canxi máu gây co giật và ngất xỉu, tê tay chân, vọp bẻ (chuột rút), đau nhức trong xương, dễ bị xuất huyết…

Chỉ có 20-30% canxi trong bữa ăn được hấp thu vào cơ thể. Sự hấp thu canxi có thể giảm nếu bị gắn kết với một số chất khác trong bữa ăn như xơ, phytate, oxalate… Nhiều nghiên cứu chỉ ra rằng Vitamin D rất cần thiết để hấp thu canxi ở dạ dày và cho các hoạt động chức năng của canxi trong cơ thể. Vitamin D một phần nhỏ là từ thức ăn đưa vào, phần lớn là do da tổng hợp khi có ánh nắng mặt trời (chuyển tiền Vitamin D thành Vitamin D) để cơ thể sử dụng.

Khi có đủ Vitamin D và hệ thống xương được tập luyện thể dục thể thao ngoài trời nắng nhẹ sẽ giúp tích lũy Canxi. Canxi làm giảm hấp thu sắt vì cạnh tranh vị trí hấp thu ở ruột. Vì vậy, khi uống thuốc bổ không nên uống chung canxi với sắt cũng như một số khoáng chất khác như kẽm, đồng… cùng một lúc. Ăn nhiều đạm, đặc biệt là đạm động vật (thịt, cá, tôm…) hoặc nhiều muối có thể gây ra tăng thải và mất canxi qua nước tiểu. Một chế độ ăn nhiều rau củ, hạn chế đạm động

#### ngày/người).

Sữa và các sản phẩm làm từ sữa luôn chứa rất nhiều canxi. Tuy nhiên, bên cạnh sữa, canxi cũng được tìm thấy trong các loại rau lá xanh. Song, mọi người nên cẩn thận với thành phần Oxalat có trong những loại rau củ quả này. Bởi lẽ Oxalat có thể gây cản trở khả năng hấp thụ canxi. Trên thực tế, có rất nhiều loại thực phẩm bao gồm ngũ cốc, đồ ăn nhẹ, bánh mì, nước trái cây, sữa đậu nành và nước đóng chai có thể giúp bạn bổ sung lượng canxi cần thiết. Một số loại thực phẩm giàu canxi như: Cải xoăn, Đậu hũ, Bông cải xanh, Bột yến mạch, Cam, Ngũ cốc, Các loại đậu, Hạt điều, quả sung, thịt, trứng, cá hồi …

Hàm lượng canxi có trong thực phẩm

- 100g sữa bò chứa 1.000mg Canxi
- 100g lương thực (gạo, bắp, bột mì) chứa 30mg Canxi
- 100g thịt có 10-20mg Canxi
- 100g đậu nành có 165mg Canxi
- 100g mè có 1.200mg Canxi
- 100g đậu các loại có khoảng 60mg Canxi

– 100g rau muống, mồng tơi, rau dền, rau đay, rau ngót có 100mg Canxi.

#### **Vũ Thanh Minh** – tổng hợp từ nhiều nguồn

### 4 ADD-ON GIÚP TĂNG CƯỜNG CHO SLIDE TRÌNH CHIẾU CỦA BAN TRONG POWERPOINT

Khoa học  $\&$  Ứng dụng  $\bigcap$  Chuyên đề

PowerMockup là một add-on dành cho PowerPoint 2007-2016 cho phép bạn tạo ra các wireframe và thiết kế các mock-up cho ứng dung hoặc websites. Nó được đi kèm với 89 thành phần giao diên cùng 104 biểu tượng wireframe, bạn hoàn toàn có thể chỉnh sửa và thao tác bằng cách sử dụng các công cụ thiết kế trong PowerPoint. Add-on này được tích hợp vào chương trình bằng việc bổ sung một thanh Ribbon độc lập.

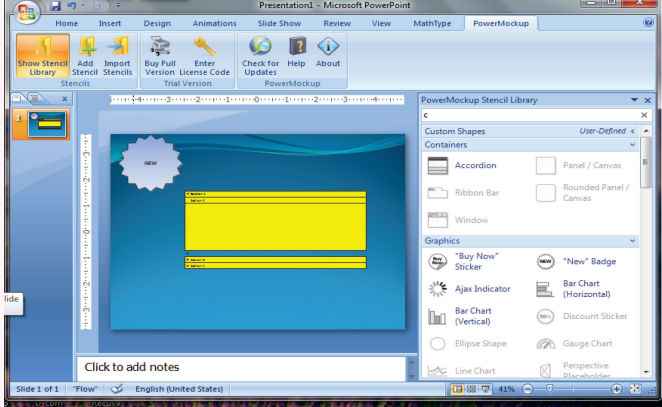

Sau khi cài đặt, bạn sẽ thấy trong giao diện PowerPoint xuất hiện thêm một thẻ mới là PowerMockup, từ thẻ này bạn hãy click chọn mục Show Stencil Library để lựa chọn các Shape và các icon khác nhau cho việc xây dựng Mock-up. Ngoài ra, với thanh tìm kiếm hiển thị phía trên sẽ giúp bạn nhanh chóng tìm ra các stencil mà bạn cần. PowerMockup còn có thể import các stencil, tạo các danh mục tùy chình và bổ sung các stencil riêng vào thư viện.

#### **2: Office Timeline 2010: https://www.officetimeline. com/download**

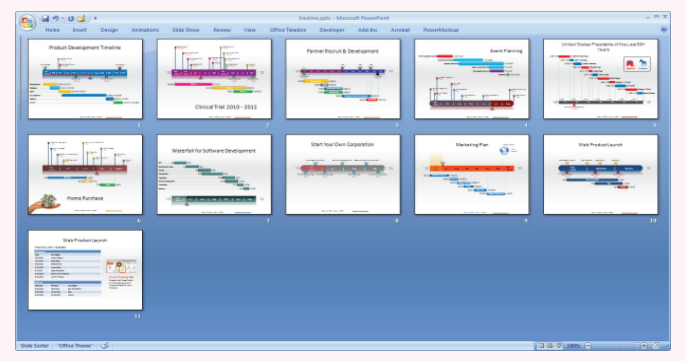

Đây cũng là một Add-on được thiết kế dành riêng cho các phiên bản PowerPoint 2007 đến 2016, nó thừa nhận tạo ra các lịch trình và các timeline cho kế hoạch xây dựng dự án của mình. Hiện tại Office Timeline cung cấp 2 phiên bản là Free Edition(miễn phí) và Timeline+ (có phí), lựa chọn phiên bản PowerPoint và phiên bản Windows nào sẽ được yêu cầu trong quá trình download và cài đặt.

Khi bạn khởi động PowerPoint sau khi cài đặt Offline Timeline, nó sẽ hiển thị một bảng hướng dẫn Slide show chạy thông qua các Timeline cơ bản, tiếp theo đó là một loạt các mẫu timeline hữu ích. Cũng giống như PowerMockup, công cụ Timeline được bổ sung dưới dạng một thẻ Ribbon vào chương trình, muốn tạo ra một timeline, bạn hãy duyệt tới thẻ này và click chọn New để khởi động New Timeline Wizard. Tiếp theo chọn một style (Standard, Gantt, Phases, Intervals) rồi nhập thông tin liên quan và khoảng thời gian cho nó. Sau khi khởi tạo, bạn có thể sử dụng các công cụ trên thẻ Timeline để điều chỉnh các thông số tương ứng.

#### **3: Perspector: http://perspector.com/**

Perspector cung cấp cách thức dễ nhất cho bất cứ ai muốn tạo ra các đối tượng 3D snazzy cho các slide trong PowerPoint của họ. Phiên bản dùng thử 30 ngày đủ để bạn khám phá các tùy chọn trong thanh Perspector được xuất hiện trong cửa sổ chương trình sau khi cài đặt nó. Bạn có thể chèn một hình ảnh hoặc một list từ thư viện Perspector Library, tạo ra ảnh 3D mới, hay chuyển đổi một list hiện có hoặc shape vào trong một ảnh 3D. Khi được kích hoạt, Perspector sẽ mở ra một cửa sổ chỉnh sửa riêng biệt để tùy chọn những gì mong muốn và có thể lưu lại hình ảnh của mình vào Library.

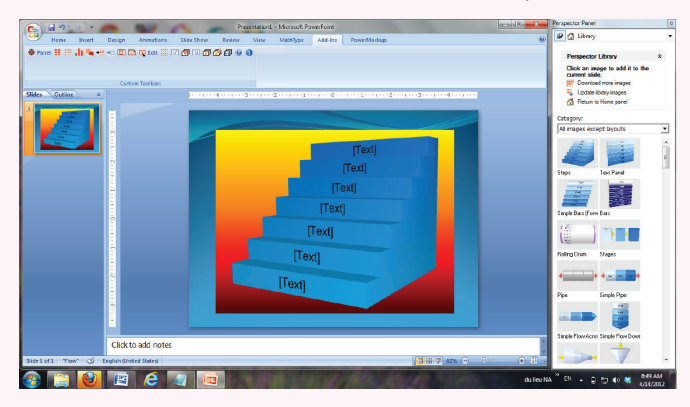

#### **4: VisualBee for PowerPoint: http://www.visualbee. com/download.html**

 Có rất nhiều mẫu trình bày có sẵn hoặc được cung cấp trên mạng, nhưng nếu bạn cần nhiều sự trợ giúp hơn nữa thì hãy sử dụng VisualBee, đó là một add-on miễn phí (chỉ hỗ trợ 10 slide) được thiết kế nhằm tăng cường cho các bài thuyết trình hiện có của bạn. Khi bạn chạy VisualBee, nó sẽ phân tích văn bản trình bày và cấu trúc các slide để cố gắng cải thiện chúng. Rất có thể bạn sẽ không thích mọi thư đi kèm với nó, nhưng nó sẽ đóng góp một số cải tiến hoặc cung cấp một số ý tưởng hay khi làm việc với bản thuyết trình.

#### **NGỌC ÂN**

### HÃY THỬ 8 LOẠI THỰC PHẨM LÝ TƯỞNG ĐỂ GIẢM AXIT URIC

Khoa học  $\&$  Ứng dụng  $\bigcap$  Chuyên đề

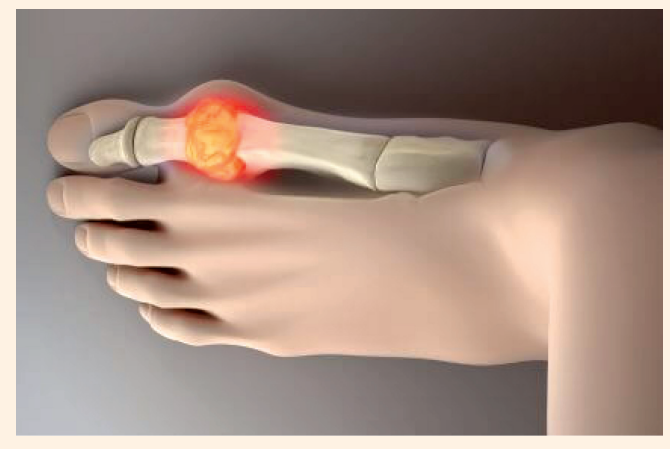

Tuân thủ một chế độ ăn uống cân bằng sẽ tránh được việc gia tăng nồng độ axit uric. Thêm vào đó, việc uống đủ nước là yếu tố cơ bản trong việc loại trừ chất độc này.

Axit uric là một chất hóa học mà cơ thể ban tạo ra một cách tự động thông qua các chất phân rã gọi là purines.

Các loại thực phẩm chứa purine gồm có: Gan, cá, hải sản, các loại đậu, soda, bia.

Nói chung, cơ thể có thể hòa tan axit uric trong máu. Sau đó nó di chuyển qua thận và được loại bỏ hoàn toàn qua nước tiểu.

Mặc dù vậy, một số người không thể loại bỏ được đủ lượng chất độc này. Điều này là do cơ thể tạo ra axit uric với lượng quá lớn.

Trong trường hợp này, nó có thể gây ra nhiều loại bệnh sau:

• Viêm nặng và thường xuyên tại các ngón chân và ngón tay, gây nhiều đau đớn.

• Sự kết tinh của axit uric gây ra sỏi thận.

• Thay đổi pH trong nước tiểu cũng gây ra nhiều sỏi thận.

May mắn thay, với chế độ ăn uống lành mạnh, bạn có thể điều chỉnh mức axit uric. Trong bài này, chúng tôi sẽ cung cấp cho bạn các chìa khóa về một chế độ ăn uống lành mạnh.

#### **1.Atisô và axit uric:**

Atisô là lựa chọn tốt nhất để làm giảm mức axit uric. Chúng chứa nhiều khoáng chất, vitamin và chất chống oxy hoá. Chúng cũng giàu chất xơ và protein.

Nhờ các đặc tính lợi tiểu, thực phẩm này không chỉ giúp bạn loại bỏ axit uric mà còn loại bỏ được nhiều chất độc thông qua nước tiểu.

Cách tốt nhất là dùng toàn bộ bông atisô theo cách sau: Thành phần và chuẩn bị

- Khoảng 450g atisô.
- Rửa atisô trước khi nấu.
- Cho vào chảo một lít nước.
- Đun sôi ít nhất 40 phút.

Ngoài việc ăn toàn bộ bông artisô, bạn cũng có thể uống cả nước luộc.

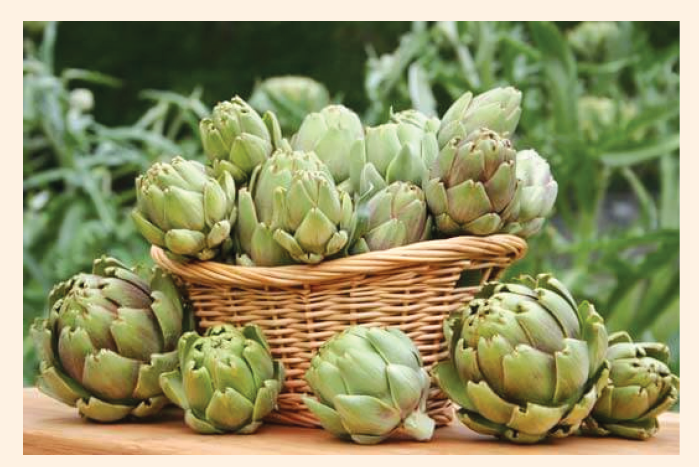

#### **2. Đừng quên hành tây:**

Hành tây có rất nhiều cách sử dụng để chữa bệnh. Giống như atisô, hành tây có tác dụng rất tuyệt vời trong việc giảm lượng axit uric trong máu.

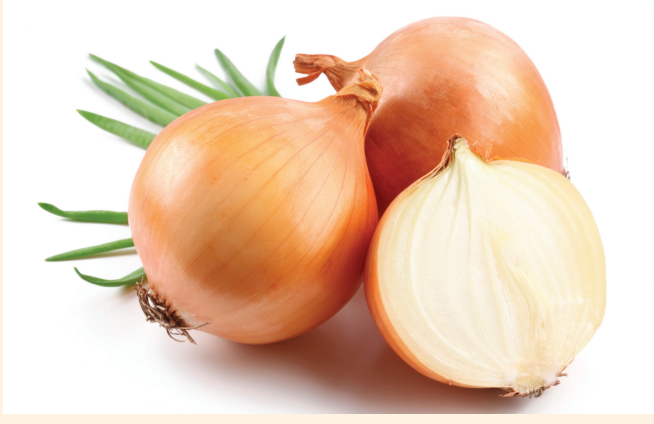

Thành phần và chuẩn bị

• Bóc vỏ hai củ hành và cắt đôi mỗi củ.

• Cho hành vào chảo chứa một lít nước, đun sôi cho đến khi chúng được nấu chín và mềm.

• Cho nước vào lọ và vắt thêm nước của một quả chanh.

Uống hỗn hợp này suốt cả ngày. Nếu muốn, hành cũng có thể được sử dụng bằng các công thức nấu ăn khác.

*Tieáp theo trang 16*

### 5 LỜI KHUYÊN CHO VIỆC CẢI THIỆN HIỆU SUẤT MÁY TÍNH

Điều tất nhiên sẽ khiến bạn bực bội là khi một máy tính đang dùng nó trở nên chậm chạp, mặc dù là một máy tính thương hiệu mới, cấu hình cao nhưng theo thời gian và những tác động từ bên ngoài nó có thể dần dần bắt đầu trở nên tồi tệ hơn. Điều này xảy ra đối với một số lý do, nhưng thủ phạm lớn nhất vẫn là phần mềm gián điệp, adware và các mối đe dọa vô tình khi bạn tải về những nội dung MP3, phim ảnh… Khi truy cập internet trực tuyến. Nếu bạn không chấp nhận được tốc độ chạy như "rùa bò" của máy tính, bạn hãy thực hiện 5 cách sau để cải thiện lại hiệu suất máy tính chạy tốt hơn.

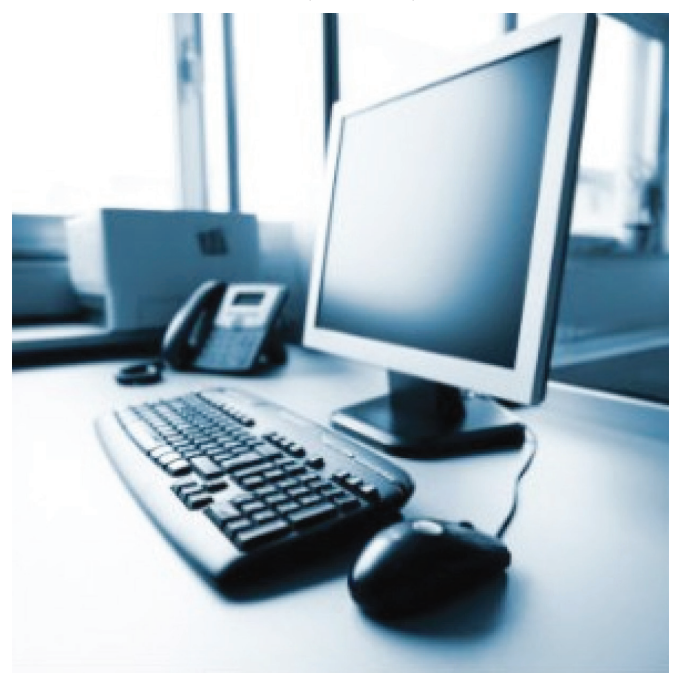

#### **1. Làm sạch Windows Registry:**

Nguyên nhân lớn nhất của việc làm cho máy tính chạy chậm chạp là lỗi và các vấn đề trong Windows registry. Cụ thể là các phần mềm quảng cáo, phần mềm gián điệp và các mối đe dọa khác từ internet…làm hư hỏng hoặc đặt sai vị trí các tập tin quan trọng bên trong nó. Khi nói đến việc làm sạch máy tính, thì làm sạch Windows registry là điều quan trọng nên thực hiện đầu tiên và hàng ngày khi sử dụng. Tuy nhiên, điều này cần sự hỗ trợ của một tiện ích nào đó và có thể cấu hình nó chạy mặc định một lần trong ngày, bởi vì nếu bạn thực hiện thủ công có thể xảy ra các lỗi chính nghiêm trọng gây tổn hại hệ thống điều hành máy tính. Chắc chắn bạn sẽ thấy điều gì đó khác ở máy tính ngay khi thực hiện công việc này xong.

Bạn có thể sử dụng chương trình Registry Cleaner để thực hiện công việc này và tải tại địa chỉ: http://majorgeeks.com/ CleanMyPC\_Registry\_Cleaner\_d4021.html.

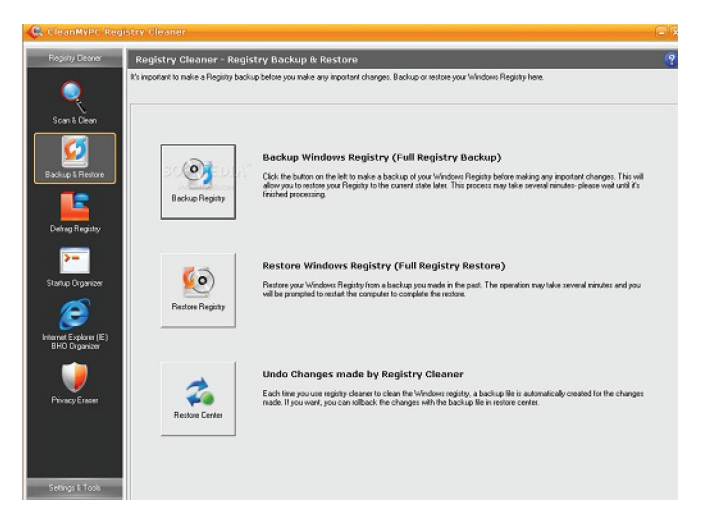

#### **2. Hủy bỏ các file không cần thiết:**

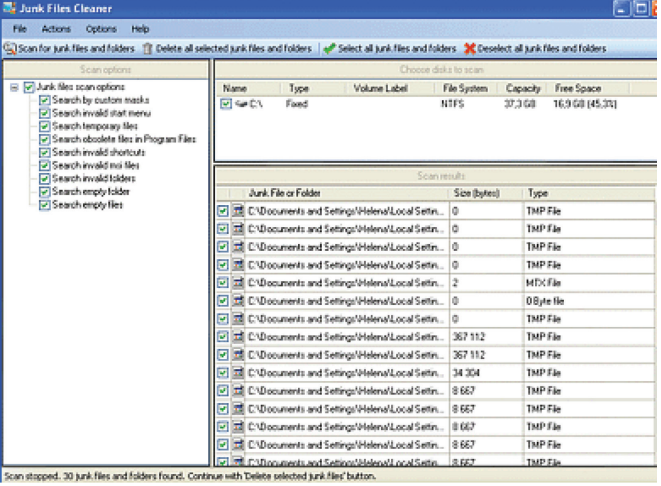

Mỗi khi bạn đăng nhập vào Internet hoặc trong quá trình sử dụng máy tính các file tạm sẽ được tạo ra. Tuy chúng chỉ cần hiện diện một lần nhưng không bao giờ biến mất. Thay vào đó, chúng tích lũy theo thời gian và cho đến một lúc nào đó làm lộn xộn hệ thống tập tin máy tính của bạn và ảnh hưởng đến hiệu quả của nó. Bạn hoàn toàn có thể để loại bỏ những tập tin này rất dễ dàng và nhanh bằng cách sử dụng một công cụ làm sạch máy tính được thiết kế cho mục đích này. Hãy thử làm như vậy một lần mỗi tuần để giữ cho máy tính của bạn luôn sạch sẽ.

Hãy sử dụng tiện ích Junk Files Cleaner và tải về tai: http://download.cnet.com/Digeus-Junk-Files-

#### Cleaner/3000-18512\_4-10902054.html

#### **3. Hủy bỏ các chương trình không cần thiết:**

Thông thường bạn có thể tải về nhiều chương trình khác nhau để phục vụ cho công việc, nhưng cũng có khi tải chương trình là một thói quen mặc dù bạn không hề đụng đến chúng. Như vậy bạn nên loại bỏ bớt một số chương trình nào đó mà bạn cảm thấy nó thật sự không liên quan và không cần thiết để giữ cho hệ thống tập tin máy tính của bạn ít lộn xộn. Đổi lại, hiệu suất máy tính của bạn sẽ cải thiện đáng kể. Bạn có thể tối ưu hóa máy tính của bạn bằng cách sử dụng tính năng Add / Remove Programs. Trước hết vào Start > Settings > Control panel rồi vào giao diện Add or Remove Programs chon chương trình nào cần xóa bấm Remove là xong.

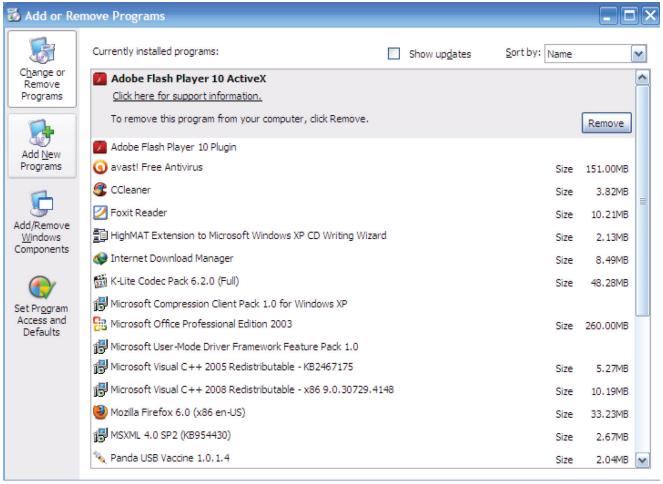

#### **4. Xóa hết mọi thứ trong Recycle Bin**

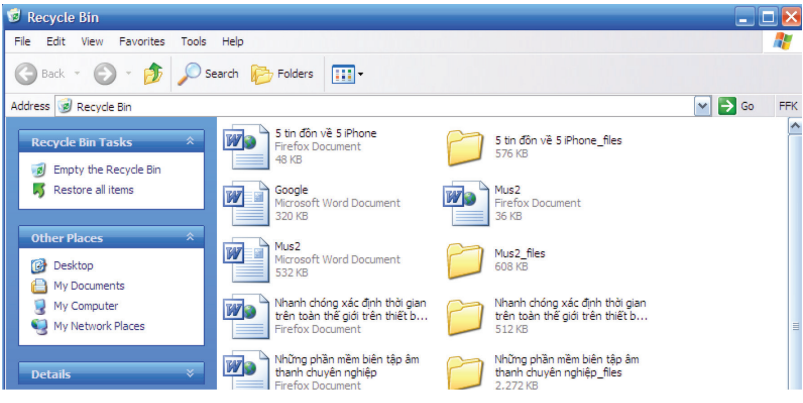

Khi bạn bấm nút "delete" vào một tập tin hay một chương trình, nó không hề biến mất khỏi máy tính ngay lập tức. Thay vào đó, nó chuyển qua nằm trong thùng rác Recycle Bin của máy tính. Lâu ngày những thứ đó chồng chất trong Recycle Bin, đây cũng là một trong những nguyên nhân gây máy tính chậm chạp nên bạn cần có thói quen dọn sạch sẽ mọi thứ trong Recycle Bin khi làm việc xong. Công việc này nên thực hiện mỗi tuần một lần, nếu cần thiết bạn có thể thiết lập xóa dữ liệu không tồn tại ở thùng rác Recycle Bin.

#### **5. Chống phân mảnh đĩa:**

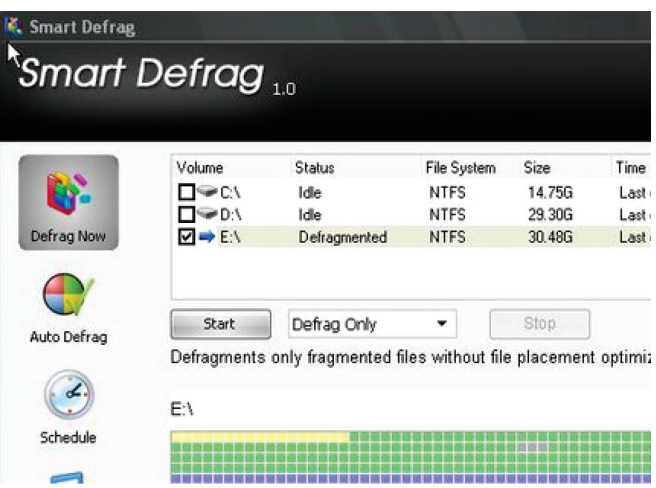

Trong quá trình sử dụng và lưu trữ tập tin, Windows thường bị phân mãnh một số tập tin hệ thống và tồn tại bất cứ nơi nào còn trống. Điều này khiến cho máy tính hoạt động thật sự khó khăn hơn. Bạn cần có một tiện ích chống phân mảnh đĩa hệ thống Windows, điều chỉnh hoạt động tất cả các tập tin gắn lại với nhau. Quá trình này bạn chỉ cần thực hiện bốn lần mỗi năm là hệ thống có thể hoàn thiện và chạy tốt. Nếu sợ quên, bạn có thể thiết lập để nó chạy tự động ba tháng một lần. Bằng cách đó, bạn sẽ có thể giữ cho máy tính của bạn chạy tuyệt vời hơn.

> Bạn có thể dùng tiện ích Smart Defrag để thực hiện công việc này và tải tại địa chỉ: http:// thuvienphanmem.net/vuong/soft/DefragSetup. rar

> Nói đến việc giữ máy tính của ban chạy một cách tối ưu thì việc bảo trì những thứ nhỏ nhất và thường xuyên vẫn là cách tốt nhất. Điều này không phân biệt, ngay cả những người sử dụng Internet cẩn thận nhất vẫn có thể vô tình tải về phần mềm độc hại. Với các cách bảo trì trên nếu bạn thực hiện

thường xuyên, thì điều tất nhiên nó sẽ giúp máy tính của bạn bền hơn và lâu cũ. Nếu máy tính bạn đang mắc phải việc chạy chậm chạp hãy thực hiện các bước như hướng dẫn, chắc chắn bạn sẽ thấy được hiệu quả ngay lập tức.

Chúc các bạn thành công!.

 **T.T** (Theo ComputerTips)

### TÌM HIỂU VỀ KÍNH CƯỜNG LỰC GORILLA GLASS DÙNG CHO SMARTPHONE

Corming đóng trụ sở tại New York và mặc dù mới nổi lên trong thời đại smartphone nhưng thực chất công ty đã có bề dày 160 năm hoạt động. Corning được liệt kê vào danh sách Fortune 500 và họ không chỉ làm kính cho smartphone mà tiên phong trong các lĩnh vực liên quan đến quang học, công nghệ màn hình, vật liệu đặc biệt, khoa học sự sống và công nghệ môi trường... Thế mạnh chủ lực của Corning đó là kính, sản phẩm sứ, thiết bị quang học, và sản phẩm làm cho hãng nổi tiếng nhất chính là kính Gorilla Glass dùng cho Smartphone.

#### **Vì sao lại gọi là Gorilla Glass?**

Ở vai trò là một công ty chuyên sản xuất kính, Corning nhìn thấy được nhu cầu của thị trường điện tử tiêu dùng về một loại kính bền hơn, cứng hơn trong bối cảnh các thiết bị cảm ứng đang bùng nổ. Tất nhiên, nó cũng phải đáp ứng các yêu cầu về mặt thiết kế sản phẩm từ nhà sản xuất. Nếu một sản phẩm có được những đặc điểm này thì nó sẽ giúp nhà sản xuất trở nên khác biệt trên thị trường và đem lại cho khách hàng trải nghiệm tốt hơn, song song đó vẫn có một màn hình sáng, đẹp và mỏng.

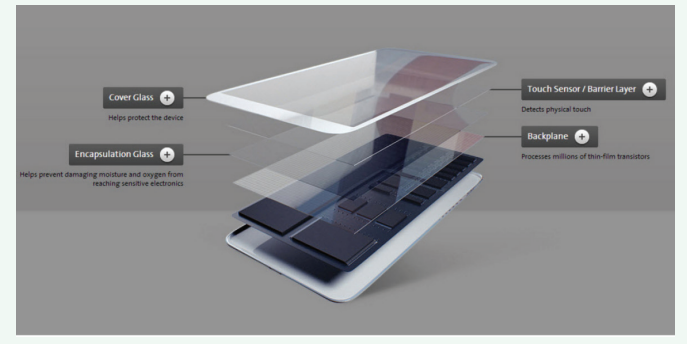

Đó là lý do mà Gorilla Glass ra đời. Ngày nay, hầu hết những model điện thoại chủ lực trên thị trường đều dùng Gorilla Glass. Nhiều người dùng đi mua smartphone hay tablet thường xem sản phẩm của họ có được phủ kính Gorilla Glass hay không như một cách đảm bảo cho quyết định mua hàng của mình. Theo Corning, Gorilla Glass đã được thiết kế cho hơn 1800 model thiết bị với tổng doanh số bán ra là 4,5 tỉ chiếc tính từ lúc loại kính này ra đời. Có 40 OEM khác nhau tham gia sản xuất những thiết bị đó với nhiều tên tuổi lớn như HTC, Blackberry, LG, Acer, HP, Asus, Dell, Samsung, Lenovo, Microsoft, Motorola... Gần đây, Ford còn tuyên bố sẽ dùng kính Gorilla cho dòng xe Ford GT của mình để làm kính trước, kính sau và một vài bộ phận khác.

#### **Kính Gorilla Glass được làm ra như thế nào?**

Corning sử dụng một quy trình kết hợp đặc biệt để có thể tạo ra một lớp kính mỏng với độ bền cao, chất lượng quan học tốt và đồng đều. Theo lời giải thích của công ty: "Quy trình bắt đầu bằng việc nguyên liệu thô sẽ được trộn chung với một hợp chất thủy tinh, sau đó nung chảy và làm lạnh. Thủy tinh nóng chảy sẽ được đổ vào một cái máng gọi là "isopipe". Việc này phải thực hiện liên tục cho đến thủy tinh chảy đều ra cả hai bên trái và phải. Khi đó, chúng sẽ hội tu lại ở đáy máng, tại đây chúng tạo ra một lớp kính phẳng liên tục với độ mỏng chỉ vài micron. Lớp kính này được bảo vệ rất nghiêm ngặt, người hay bất kì thứ gì cũng không được đụng tay vào vì có thể tạo ra lỗi với bề mặt kính."

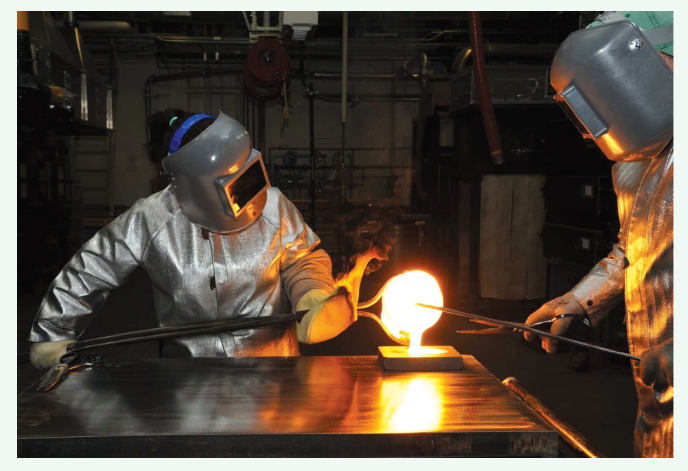

Kế tiếp, Corning bắt đầu quy trình làm cứng bằng cách dùng một hệ thống trao đổi ion. Trước khi đi qua quy trình này, các miếng kính nhỏ sẽ được cắt ra từ một tấm lớn.

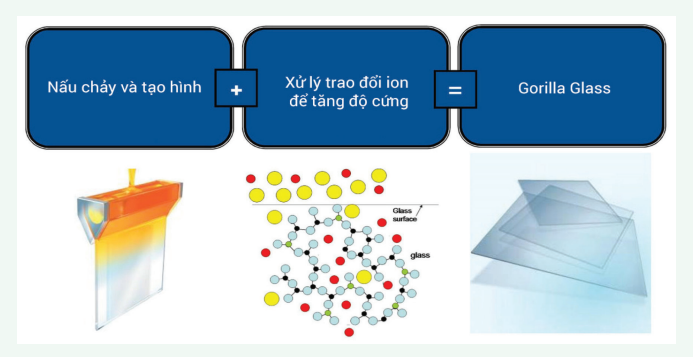

"Trao đổi ion là một cách làm cứng hóa học khi mà các ion lớn được nhét đầy vào bề mặt kính, tạo ra một trạng thái giống như đang nén lại. Gorilla Glass được thiết kế để tận dụng tối đa quy trình này. Kính sẽ được đặt trên một cái bồn chứa cát nóng chảy ở nhiệt độ khoảng 400 độ C. Các ion Natri nhỏ sẽ rời khỏi kính, còn ion Kali với kích thước lớn hơn sẽ từ bồn cát lắp vào những chỗ trống đó. Những ion Kali này cứ tiếp tục lấp đầy bề mặt kính, ngoài ra chúng còn được ép lại khi kính nguội đi nhằm tạo ra một lớp bảo vệ rất cứng. Công nghệ đặc biệt của Gorilla Glass cho phép ion Kali phân tán sâu vào trong bề mặt nên càng làm cho lớp này trở nên

cứng hơn nữa." ₿.

> Kỹ thuật này cũng giúp tạo ra một bề mặt kính mượt mà hơn, phẳng hơn và có độ trong suốt cao. Chắc hẳn bạn sẽ không muốn hi sinh vẻ đẹp của hình ảnh để đổi lấy độ bền đúng không nào? Vậy nên Corning mới cố gắng làm tốt cả hai thứ.

#### **Đo khả năng chống chịu như thế nào?**

Corning có nhiều phòng thí nghiệm, trong đó có 2 cơ sở nghiên cứu ở Nhật và Đài Loan. Đây là nơi Corning nghiên cứu và tạo ra những sản phẩm mới, cũng như thử nghiệm độ bền của kính. Theo Corning, khả năng chống chịu (damage resistance) là khả năng của một loại vật liệu vẫn còn giữ được sức bền khi có một tác động nào đó từ bên ngoài.

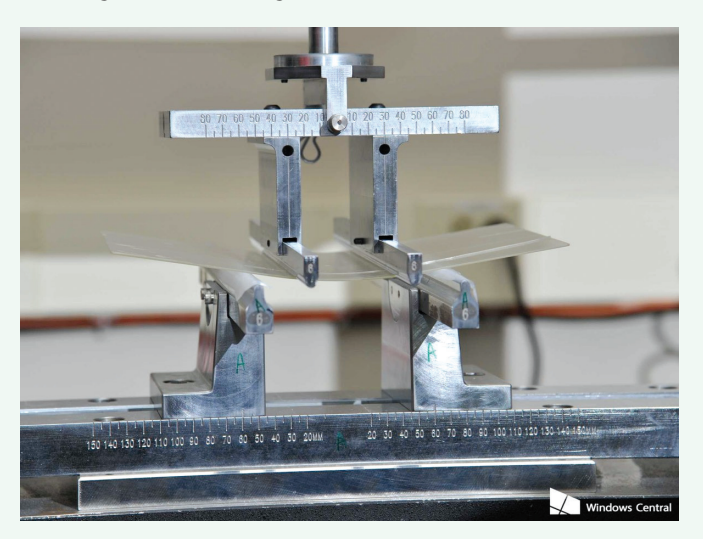

Trong phòng thí nghiệm của Corning, có 3 phương pháp test được thực hiện với mỗi loại kính mà họ sản xuất. Đầu tiên là bài test giả lập việc ăn mòn bằng cách phun các hạt silicon carbide vào bề mặt kính. Silicon carbide là chất mài mòn rất cứng và sắc, từ đó người ta có thể biết được kính sẽ bị hao mòn ra sao trong điều kiện sử dụng thực tế. Sau đó, kính sẽ được đưa vào một cái máy để tác động lực lên nó và người ta sẽ đo sức bền còn lại của nó. Cuối cùng là bài test dùng đồ nhọn cào lên để đo khả năng chống trầy xước.

Về lý thuyết, độ bền của kính rất cao, tuy nhiên trong quá trình sản xuất có thể có lỗi hay vấn đề gì đó nên sẽ làm giảm độ bền này.

#### **Sự tiến hóa**

Corning thử nghiệm kính được làm cứng hóa học từ năm 1960 trong một dự án gọi là Project Muscle, tạm dịch là "dự án cơ bắp". Với tên thương mại là Chemcor, loại kính bảo vệ này được sử dụng trong thương mại và công nghiệp đến những năm 1990, nhất là trong vòng đua xe Dodge Dart và Plymouth Barracuda năm 1968 vì kính này nhẹ và xe đua thì cần giảm trong lượng không cần thiết.

Năm 2005, Corning tiếp tục nghiên cứu xem liệu loại kính cứng này có thể được làm mỏng hơn để dùng cho các thiết bị điện tử tiêu dùng hay dùng. Corning sử dụng lại những kiến thức của mình và tạo ra một hợp chất thủy tinh mới gọi là Gorilla Glass. Tới năm 2007, sản phẩm được thương mại hóa khi chứng tỏ được đồ bền cao hơn cả nhựa.

Năm 2012, Gorilla Glass 2 ra mắt để tăng khả năng chống trầy xước hoặc giảm độ mỏng. So với thế hệ đầu, Gorilla Glass 2 có đô bền cao hơn 25%. Các nhà sản xuất cũng có thể chon giữ nguyên độ bền nhưng giảm 20% độ dày của kính tùy nhu cầu.

Năm 2013, Corning Gorilla Glass 3 xuất hiện với tính năng Native Damage Resistance (NDR). Corning cho biết NDR giúp giảm thiểu 40% sự xuất hiện của những vết trầy có thể nhìn thấy, đồng thời tăng cường độ bền lên 50% ngay cả khi kính đã bị rạn nứt. Tổng quan, chúng ta sẽ có một lớp kính với khả năng chống trầy xước gấp ba lần so với thế hệ trước.

#### **Gorilla Glass 4**

Theo số liệu từ Square Trade Inc, "điện thoại của bạn dễ rớt hơn 10 lần so với xác suất nó bị mất hay trộm". Thật vậy, làm rơi điện thoại không phải là một chuyện hiếm, điều này xảy ra ở mọi lúc, mọi nơi, ở mọi quốc gia trên thế giới. Chính vì thế, nhu cầu cải thiện màn hình cho bền hơn là thứ tất yếu, cũng là một điểm mà các công ty sản xuất smartphone muốn nhắm tới để tạo sự khác biệt cho sản phẩm cũng như cải thiện trải nghiệm của khách hàng.

Gorilla Glass 4 được tạo ra để giải quyết vấn đề này. Nó có mức độ chống trầy xước và độ bền cao nhất trong số các sản phẩm mà Corning từng làm cho thiết bị điện tử tiêu dùng, nó cũng có khả năng sống sót cao hơn khi bị thả rơi. Theo lời giới thiệu của Corning thì giải pháp này có mức độ chống vỡ cao hơn gấp đôi so với các đối thủ.

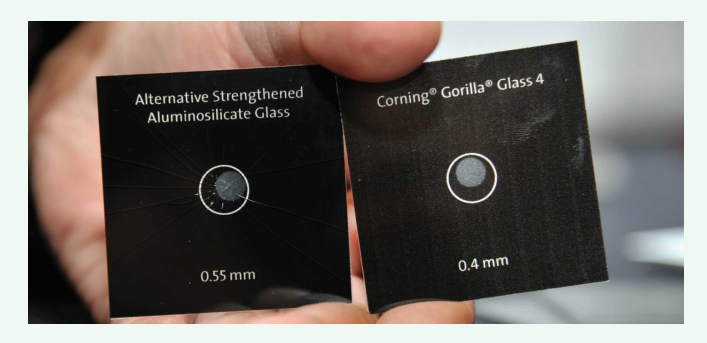

Kính của Gorilla Glass có thể có độ mỏng từ 0,4mm đến 2mm tùy nhu cầu của khách hàng. Ngay cả ở mức 0,4mm mà nó vẫn có độ bền cao hơn hơn nhiều vật liệu khác được dùng cho mục đích bảo vệ màn hình.

**Duy Luân** (Theo Windows Central)

Khoa học  $\&$  Ứng dụng  $\sqrt{2\pi}$  Tri thức  $\&$  Ứng dụng

### CHỤP ẢNH ĐẸP HƠN TRÊN SMARTPHONE ANDROID

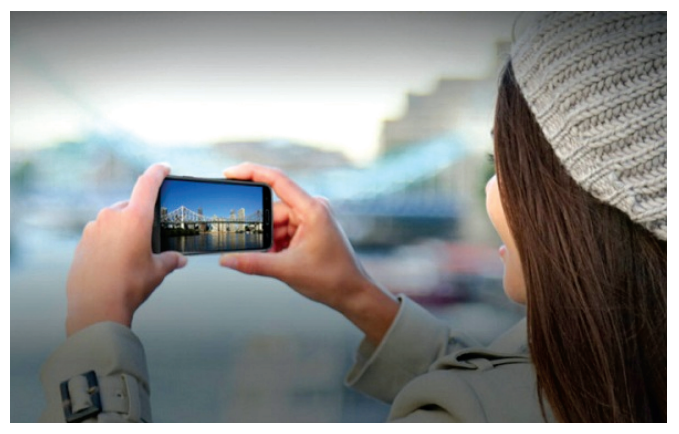

**1. Làm sạch ống kính trên điện thoại:**

Nghe thì có vẻ buồn cười nhưng đây là chuyện thật. Điều đầu tiên ảnh hưởng đến chất lượng những bức ảnh của bạn là việc camera có đang trong tình trạng hoạt động tốt nhất hay không, và nếu ống kính bị mờ/ dính bụi thì đương nhiên, bạn sẽ có những tác phẩm…. mờ ảo hoặc thậm chí tệ hơn. Mỗi lần trước khi chụp ảnh, hãy nhớ lau chùi thật sạch sẽ ống kính trước khi chọn góc nhé.

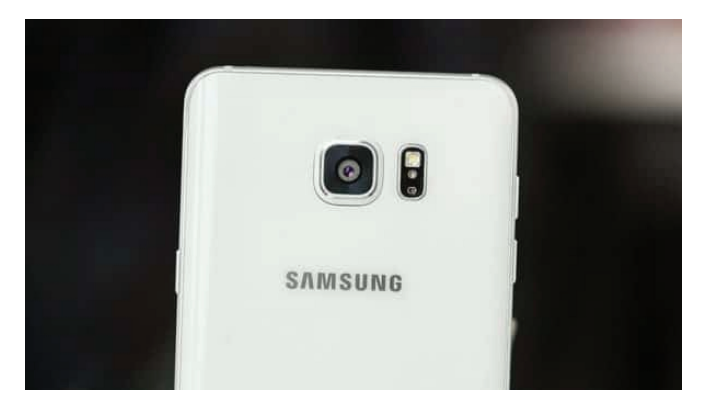

**2. Sử dụng chế độ "chạm để chụp" hoặc nút volume khi chụp:** 

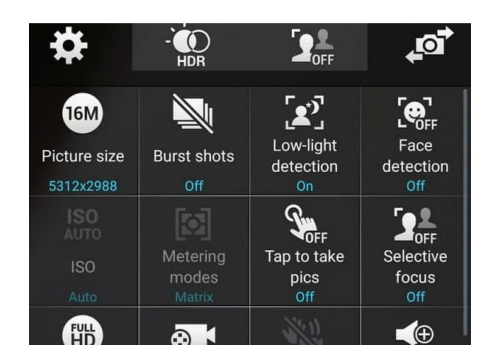

Khi chụp một bức ảnh selfie theo cách thông thường, bạn rất dễ làm rơi điện thoại trong khi cố vừa tạo dáng vừa bấm nút chụp trên màn hình. Bằng cách kích hoạt chế đô "chạm để chup", công việc chụp hình của bạn sẽ dễ dàng hơn, bởi nút chụp đã "lớn" hơn rất nhiều: Giờ nó là bất cứ đâu trên màn hình.

Ngoài ra, tùy thuộc vào việc bạn thuận tay nào, việc chụp hình có thể dễ dàng hơn bằng cách sử dụng nút volume. Mặc dù cách này không hoạt động trên tất cả các thiết bị, nhưng bạn có thể thử tìm xem điện thoại mình đang sử dụng có hỗ trợ tính năng này không bằng cách vào menu volume control function hoặc use volume control as.

**3. Không bao giờ bỏ lỡ những khoảnh khắc với chế độ quick-launch:** 

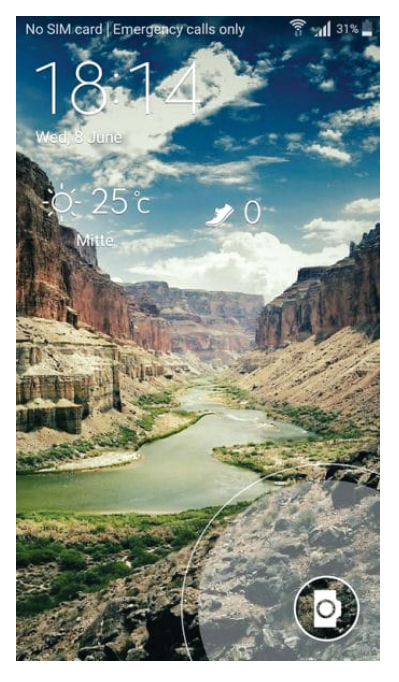

Rất nhiều smartphone Android có shortcut để khởi chạy trình chụp ảnh, nhanh hơn việc bạn tìm ứng dụng để bật lên. Theo truyền thống, biểu tượng camera sẽ nằm ở thanh ứng dụng dưới cùng trên lockscreen và bạn có thể kéo nó lên để mở camera, tuy nhiên trên một số thiết bị, việc bạn cần làm chỉ là nhấn đúp nút nguồn/ khóa.

Ví dụ như trên một số điện thoại samsung, nhấn đúp nút home sẽ mở ra trình camera.

Lối tắt này sẽ giúp bạn truy cập vào trình camera nhanh nhất có thể. Cho dù điều này không thể khiến chất lượng bức ảnh của bạn tốt hơn, bạn vẫn có thể yên tâm rằng thao tác này sẽ giúp bạn không bao giờ bỏ lỡ những khoảnh khắc đẹp.

#### **4. Chụp ảnh theo chiều ngang:**

Chúng ta đã quá quen với khung hình 16:9 như một điều mặc định, và bởi vậy, những bức ảnh chụp theo chiều dọc kiểu chân dung nhìn sẽ có vẻ…khó coi. Trừ với một số lí do khiến bạn muốn chụp một bức ảnh theo chiều dọc (ví dụ như chụp một vật thể kích thước lớn ở khoảng cách gần), bức ảnh luôn đẹp hơn khi bạn chup với chế độ landscape.

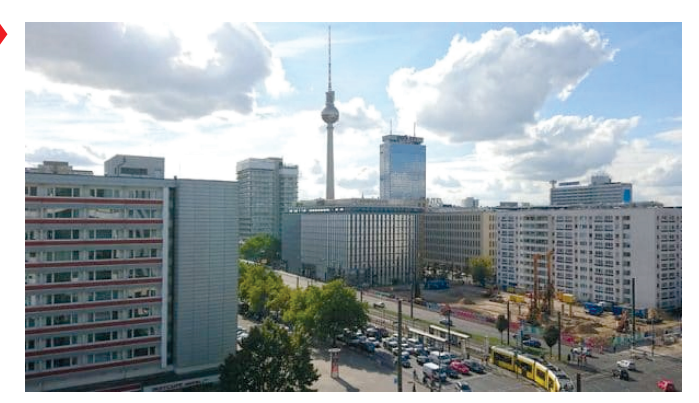

#### **5. Tránh sử dụng ánh đèn flash (hầu hết thời gian là như vậy):**

Ngay cả với những máy ảnh DSRL, chế độ flash cũng thường được sử dụng rất hãn hữu, cho những trường hợp thực sự đặc biệt. Nếu bạn có thể sử dụng ánh sáng tự nhiên cho bức ảnh của mình, hãy cứ dùng nó, bởi chẳng ai không muốn bức ảnh của mình trông tự nhiên nhất có thể, phải không?

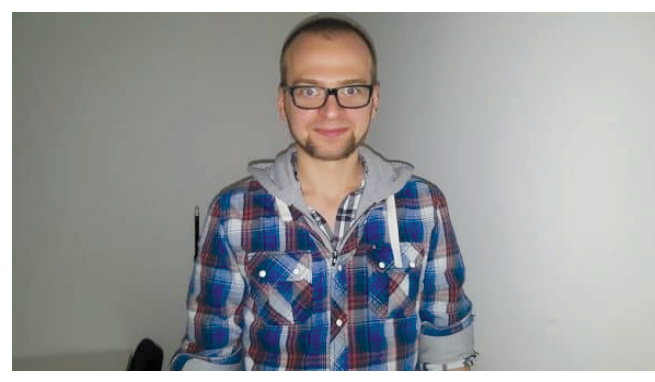

Dĩ nhiên sẽ có những thời điểm và địa điểm mà đèn LED trên smartphone tỏ ra có ích, nhưng bởi vì đèn flash thường nằm khá gần với ống kính nên nó có thể gây ra hiện tượng khá khó chịu. Nếu ánh sáng tự nhiên không đủ, hãy tăng giá trị phơi sáng (EV) và ISO trên máy ảnh của mình, nhưng cần nhớ rằng việc tăng ISO cũng sẽ làm tăng độ nhiễu hoặc noise trong hình ảnh của bạn.

#### **6. Không sử dụng zoom kỹ thuật số:**

Zoom kỹ thuật số nổi tiếng về việc phá hủy chất lượng hình ảnh trên điện thoại thông minh. Trừ khi máy ảnh của bạn có zoom quang học (trường hợp các ống kính máy ảnh thực sự nhô ra trên thiết bị của bạn, như chiếc Samsung Galaxy K Zoom dẫu không tuyệt vời lắm), tất cả các thao tác zoom sẽ phóng to và cắt hình ảnh. Zoom kỹ thuật số chỉ đơn thuần sẽ giảm bớt các lưa chon chỉnh sửa hình ảnh của bạn. Chụp ảnh đầy đủ, sau đó cắt chúng bằng tay nếu bạn muốn.

#### **7. Kiểm tra thông số về những bức ảnh bạn đã chụp:**

Chúng ta đều sẽ có một số hình ảnh cực kỳ tốt và những tác phẩm là khá… khủng khiếp. Bất cứ khi nào bạn thực hiện một hình ảnh tuyệt vời hoặc xấu ma chê quỷ hờn, hãy kiểm tra phần 'Chi tiết' của bức ảnh để xem thông số về ISO, thời gian phơi sáng và khẩu độ trên đó.

Bằng cách này, bạn sẽ từ từ tìm hiểu quy trình thiết lập trên việc điện thoại tốt nhất của mình với tùy từng điều kiện ánh sáng. Điều này đặc biệt hữu ích cho những bức ảnh "Auto", vì vậy bạn có thể biết được mình nên thiết lập camera của mình theo mặc định hay điều chỉnh chúng cho phù hợp.

#### **8. Sử dụng chế độ HDR**

HDR is a great mode for taking photos of stationary objects, as long as you have steady hands. HDR (high dynamic range) mode ensures that the lighting and shadows in the photo are evenly exposed. This is particularly useful for photos with high contrast.

HDR là một chế độ tốt khi chụp những vật thể cố định, đặc biệt là khi bạn có đôi tay ổn định. HDR (High Dynamic Range) sẽ đảm bảo rằng ánh sáng và bóng tối trong bức ảnh được cân bằng. Điều này đặc biệt hữu ích cho hình ảnh với độ tương phản cao, ví dụ ảnh ngược sáng.

Chế độ HDR chụp hai hoặc nhiều hình ảnh phơi sáng khác nhau gần như cùng một lúc, sau đó kết hợp các bit tốt nhất và sáng nhất của cả hai thành một hình ảnh. Bạn cần phải giữ máy ảnh siêu ổn định, nếu không, ảnh của bạn sẽ có thể bị mờ.

#### **9. Sử dụng chế độ chụp trước, chỉnh sửa sau:**

Có rất nhiều người tỏ ra khinh miệt với việc chụp trước sau đó mới trải qua giai đoạn chỉnh sửa, thậm chí lấy nét. Nhưng chẳng sao cả, nếu cái bạn hướng đến là tác phẩm cuối cùng chứ không phải là giai đoạn để tạo ra nó. Có rất nhiều smartphone Android tích hợp thẳng những bộ lọc hình ảnh, nhưng nếu bạn thấy không đủ, bạn vẫn có thể dùng đến những phần mềm bên thứ ba.

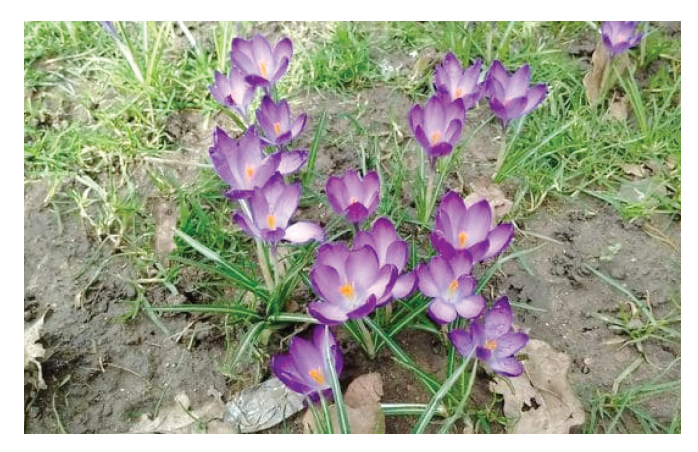

#### **10.Không gian trống và quy tắc 1/3:**

Đây là một trong những quy tắc đơn giản và cơ bản nhất trong nhiếp ảnh, tuy nhiên chắc chắn nó sẽ giúp bức ảnh của bạn trở nên đẹp hơn nhiều. Quy tắc 1/3 có nghĩa là chủ thể chiếm 1/3 khung hình còn không gian trống chiếm 2/3 diện tích còn lại. Và để giúp bạn đạt được điều này, hầu hết các máy ảnh điện thoại thông minh cho phép bạn sử dụng lưới grid khi chụp ảnh.

#### **Lưu Quốc Cường** (Theo CellPhones, Phone Arena, Media Zone)

**11**

### UNG THƯ ĐẠ DAY

#### **Ung thư dạ dày là gì?**

Ung thư dạ dày có đặc trưng bởi sự tăng trưởng của các tế bào ung thư trong lớp niêm mạc dạ dày. Còn được gọi là ung thư dạ dày, loại ung thư này rất khó chẩn đoán vì hầu hết mọi người thường không có triệu chứng ở giai đoạn mới phát..

Viện Ung thư Quốc gia (NCI) ước tính sẽ có khoảng 28.000 ca ung thư dạ dày mới trong năm 2017. NCI cũng ước tính rằng ung thư dạ dày là 1,7% trường hợp ung thư mới ở Hoa Kỳ. Trong khi ung thư dạ dày tương đối hiếm so với các loại ung thư khác, một trong những mối nguy hiểm lớn nhất của bệnh này là khó chẩn đoán bệnh. Vì ung thư dạ dày thường không gây ra bất kỳ triệu chứng sớm nào, nó thường không được chẩn đoán cho đến khi nó lan ra các bộ phận khác của cơ thể. Điều này khiến việc điều trị trở nên khó khăn hơn. Mặc dù ung thư dạ dày có thể khó chẩn đoán và điều trị, nhưng điều quan trong là phải có kiến thức ban cần để đánh bại căn bệnh này.

#### **II) Nguyên nhân gây ung thư dạ dày?**

Dạ dày (cùng với thực quản) chỉ là một phần của phần trên của đường tiêu hóa của bạn. Dạ dày có trách nhiệm tiêu hóa thức ăn và sau đó di chuyển các chất dinh dưỡng cùng với phần còn lại của các cơ quan tiêu hóa của bạn, cụ thể là ruột non và ruột già.

Ung thư dạ dày xảy ra khi các tế bào bình thường khỏe mạnh trong hệ thống tiêu hóa phần trên trở nên ung thư và phát triển ngoài tầm kiểm soát, tạo thành một khối u. Quá trình này diễn ra chậm chạp. Ung thư dạ dày có xu hướng phát triển qua nhiều năm.

#### **III) Các yếu tố nguy cơ ung thư dạ dày:**

Ung thư dạ dày có liên quan trực tiếp đến khối u trong dạ dày. Tuy nhiên, có một số yếu tố có thể làm tăng nguy cơ phát triển các tế bào ung thư này. Những yếu tố nguy cơ này bao gồm một số bệnh

 $\overline{\mathbf{X}}$ Stomac

và điều kiện nhất định, chẳng hạn như:

Ung thư hạch (một nhóm ung thư máu). Nhiễm trùng vi khuẩn H. pylori (nhiễm trùng dạ dày thường gặp đôi khi có thể dẫn đến loét) khối u ở các phần khác của hệ tiêu hóa polyp dạ dày (tăng trưởng bất thường thành trên niêm mạc dạ dày).

Ung thư dạ dày cũng phổ biến hơn trong số: Những người lớn tuổi, thường là các người từ 50 tuổi trở lên, đàn ông hay hút thuốc, những người có tiền sử gia đình mắc bệnh, những người Châu Á (đặc biệt là người Hàn Quốc hoặc người Nhật), người gốc Nam Mỹ hoặc người gốc Belarus. Một số yếu tố lối sống nhất định cũng có thể đóng một vai trò. Bạn có thể dễ bị ung thư dạ dày hơn nếu bạn: Ăn nhiều thức ăn măn hoặc chế biến, ăn quá nhiều thit, có tiền sử lạm dụng rượu, không tập thể dục, không lưu trữ hoặc nấu thức ăn đúng cách.

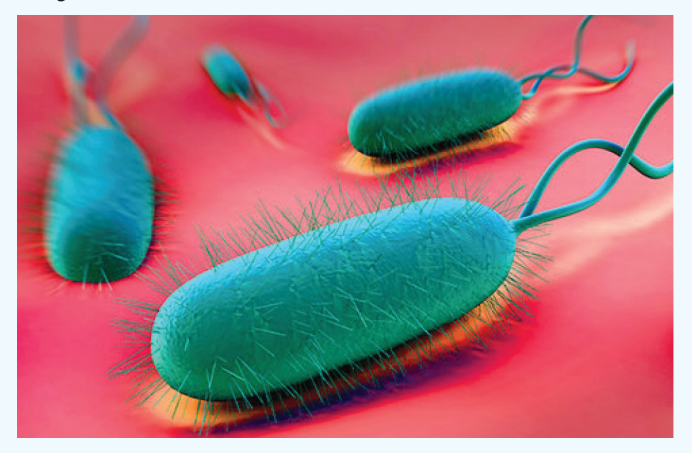

Bạn có thể muốn xem xét nghiệm sàng lọc nếu bạn tin rằng bạn có nguy cơ bị ung thư dạ dày. Các xét nghiệm sàng lọc được thực hiện khi mọi người có nguy cơ mắc một số bệnh nhưng chưa có triệu chứng. Các triệu chứng của ung thư dạ dày thường không có dấu hiệu hay triệu chứng sớm của ung thư dạ dày. Điều này có nghĩa là mọi người thường không biết bất cứ điều gì là sai cho đến khi ung thư đã đạt đến một giai đoạn tiến triển.

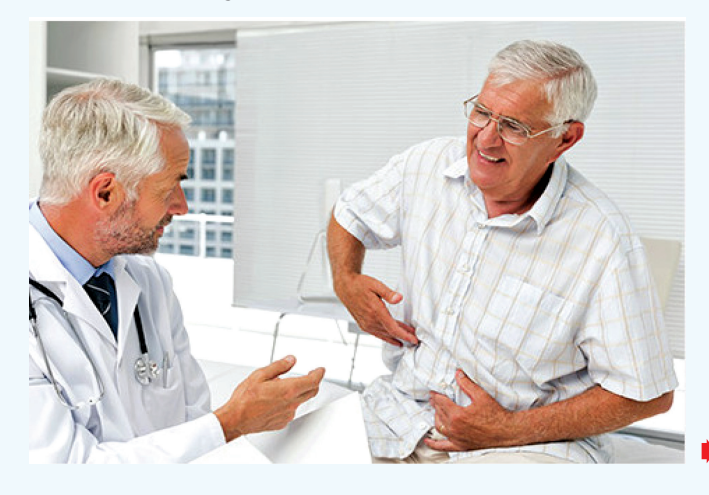

Một số triệu chứng phổ biến nhất của ung thư dạ dày là: Buồn nôn và ói mửa; ợ nóng thường xuyên; chán ăn, đôi khi kèm theo giảm cân đột ngột; liên tục đầy hơi; cảm giác no lâu (cảm thấy no sau khi ăn chỉ một lượng nhỏ); phân có máu; vàng da; mệt mỏi quá mức; đau dạ dày, có thể nặng hơn sau bữa ăn.

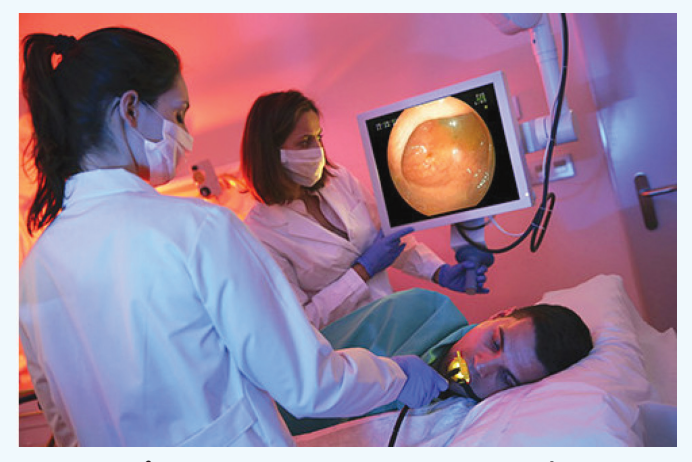

#### **IV) Chẩn đoán bệnh ung thư dạ dày như thế nào?**

Vì những người bị ung thư dạ dày hiếm khi có triệu chứng ở giai đoạn đầu, bệnh thường không được chẩn đoán cho đến khi nó tiến triển hơn. Để chẩn đoán, bác sĩ của ban trước tiên sẽ thực hiện để kiểm tra bất kỳ sự bất thường nào. Họ cũng có thể yêu cầu xét nghiệm máu thông thường bao gồm thêm một xét nghiệm sự hiện diện của vi khuẩn H. pylori.

Cần thực hiện thêm các xét nghiệm chẩn đoán nếu bác sĩ của bạn tin rằng mình có dấu hiệu ung thư dạ dày. Các xét nghiệm chẩn đoán đặc biệt tìm kiếm các khối u nghi ngờ và các bất thường khác trong dạ dày và thực quản. Các xét nghiệm này có thể bao gồm: Nội soi đường tiêu hóa trên; sinh thiết; kiểm tra hình ảnh, chẳng hạn như quét CT và tia X.

#### **V) Điều trị ung thư dạ dày:**

Theo truyền thống, ung thư dạ dày được điều trị bằng một hoặc nhiều điều sau đây: Hóa trị, xạ trị, phẫu thuật và miễn dịch, chẳng hạn như vắc-xin và thuốc.

Kế hoạch điều trị chính xác của bạn sẽ phụ thuộc vào nguồn gốc và giai đoạn của ung thư. Tuổi tác và sức khỏe tổng thể cũng có thể đóng một vai trò.

Mục đích của bác sĩ phẫu thuật là loại bỏ ung thư dạ dày khỏi cơ thể cũng như một phần mô khỏe mạnh. Điều này là cần thiết để đảm bảo không có tế bào ung thư nào bị bỏ lại phía sau.

 Loại bỏ các khối u từ niêm mạc dạ dày trong giai đoạn sớm ung thư: Các bác sĩ phẫu thuật sẽ sử dụng nội soi để loại bỏ các khối u rất nhỏ được giới hạn trong lớp lót bên trong của dạ dày. Điều này được gọi là cắt niêm mạc nội soi.

 Cắt dạ dày ruột: Một phần dạ dày được phẫu thuật cắt bỏ. Tổng cắt dạ dày: Toàn bộ dạ dày được phẫu thuật cắt bỏ. Phẫu thuật bụng là những thủ tục quan trong và có thể cần thời gian hồi phục kéo dài. Mọi người có thể phải ở lại bệnh viện trong 2 tuần sau khi làm thủ thuật. Điều này sẽ được theo sau bởi một vài tuần phục hồi tại nhà.

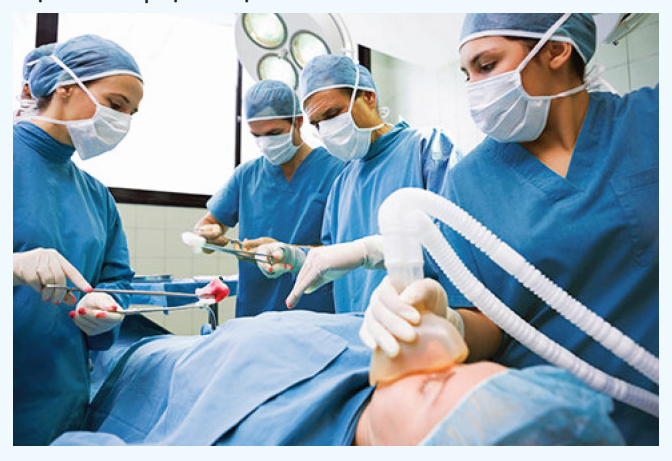

Xạ trị:Trong xạ trị, tia năng lượng được sử dụng để nhắm và tiêu diệt tế bào ung thư. Đây là loại trị liệu thường không được sử dụng để điều trị ung thư dạ dày vì nguy cơ gây hại cho các cơ quan lân cận khác. Tuy nhiên, nếu ung thư tiến triển hoặc gây ra các triệu chứng nghiêm trọng, chẳng hạn như chảy máu hoặc đau dữ dội, liệu pháp xạ trị là một lựa chọn.

Bức xạ bổ trợ: Đề cập đến việc sử dụng xạ trị trước khi phẫu thuật để làm cho các khối u nhỏ hơn, để chúng có thể được loại bỏ dễ dàng hơn.

Bức xạ tá dược: Bức xạ tá dược là xạ trị được sử dụng sau phẫu thuật. Mục đích là để tiêu diệt bất kỳ tế bào ung thư còn lại xung quanh da dày.

Mọi người có thể bị khó tiêu, buồn nôn, nôn mửa và tiêu chảy do trải qua xạ trị.

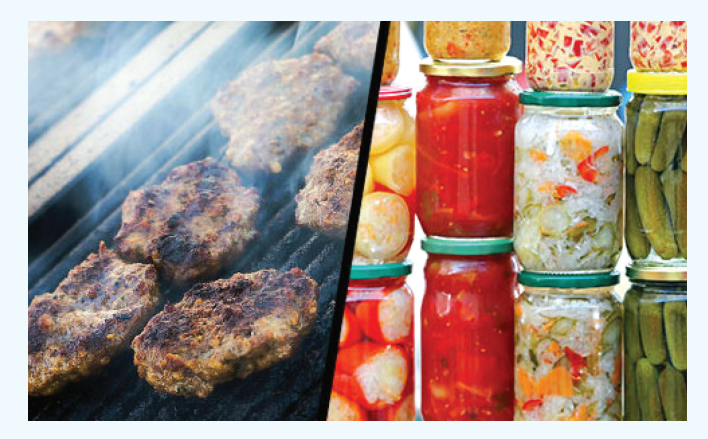

Hóa trị: Hóa trị là một phương pháp điều trị chuyên khoa sử dụng thuốc để ngăn chặn các tế bào ung thư phát triển nhanh chóng từ việc phân chia và nhân lên. Những loại thuốc này được gọi là thuốc gây độc tế bào. Thuốc đi khắp cơ thể bệnh nhân và tấn công các tế bào ung thư ở vị trí chính của ung thư và bất kỳ vùng nào khác mà nó di căn đến.

Hóa trị liệu bổ trợ: Hóa trị liệu bổ trợ được quản lý trước khi

phẫu thuật để thu nhỏ khối u để nó có thể được loại bỏ dễ dàng hơn. Hóa trị bổ trợ được dùng sau phẫu thuật để tiêu diệt bất kỳ tế bào ung thư nào có thể bị bỏ lại phía sau. Hóa trị có thể là phương thức điều trị ưu tiên đối với một số loại ung thư dạ dày, bao gồm khối u đường tiêu hóa và u lympho dạ dày.

Ngoài việc điều trị các tế bào ung thư trong dạ dày, mục tiêu điều trị là ngăn chặn các tế bào lan rộng. Ung thư dạ dày, khi không được điều trị, có thể lan sang: Gan, phổi, hạch bạch huyết, xương

#### **VI) Phòng ngừa ung thư dạ dày:**

டி

Chỉ có thể ngăn ngừa ung thư dạ dày. Tuy nhiên, bạn có thể giảm nguy cơ phát triển tất cả các bệnh ung thư bằng cách: Duy trì cân nặng khỏe mạnh, tập thể dục thường xuyên; Hạn chế thuốc lá và tránh nhiều rượu bia; Chế độ ăn cân bằng, chất mỡ thấp, hạn chế mọi thức ăn nướng; Hạn chế dùng thường xuyên thức ăn quá mặn, hay ăn quá nhiều ớt

Người ta cũng biết nitrat gây ung thư được tạo ra khi dùng nhiều rau cải như như bắp cải, súp lơ, cà rốt, cần tây, củ cải, củ cải đường và rau bina hoặc được thêm vào trong quá trình bảo quản để dùng lâu dài.

Nên dùng nhiều rau cải và trái cây tươi có nhiều Vitamin C cũng giúp giảm nguy cơ dạ dày.

#### **Bs Dương Minh Hoàng**

Ļр

### NƯỚC ẤM VÀ NƯỚC LẠNH: KHI NÀO NÊN DÙNG? LỢI HẠI RA SAO?

Nước chiếm khoảng 70% khối lượng của cơ thể con người và là một thành phần quan trọng của quá trình trao đổi chất, chịu trách nhiệm cho các hoạt động cần thiết của tất cả các cơ quan.

Bên cạnh chức năng tăng lưu thông máu, nước cũng giúp mang các chất dinh dưỡng thiết yếu có nguồn gốc từ thực phẩm, đến các cơ quan khác nhau thông qua các mô.

Nhưng với nhiệt độ nóng vào mùa hè này, nhiều người trong chúng ta thường dùng nước lạnh uống để thỏa cơn khát. Theo một số chuyên gia dinh dưỡng trên boldsky, nước ấm có lợi trong việc làm dịu quá trình tiêu hóa, trong khi nước lạnh làm lành cơ thể chúng ta khỏi cơn nóng vốn giúp ngừa đột quỵ.

Thật ra, uống nước ấm hay nước lạnh đều có lợi cho sức khỏe và thích hợp với từng người từng hoàn cảnh khác nhau.

### **Lợi ích sức khoẻ của việc uống nước ấm:**

#### **Cải thiện tiêu hóa:**

Theo Y học Cổ đại Trung Quốc và Ayurveda (Ấn Độ), nếu uống nước ấm sớm vào buổi sáng có thể kích hoạt hệ tiêu hóa và ngăn ngừa khó tiêu. Bên cạnh đó, nước ấm cũng ngăn ngừa táo bón, vì nó kích thích dòng máu chảy vào ruột.

#### **Giải độc cơ thể:**

Nước ấm thêm một chút nước chanh là phương thuốc gia đình để giải độc cho cơ thể. Uống nước ấm làm giảm viêm chân, điều trị mụn trứng cá và các vấn đề về da khác.

#### **Giảm nghẹt mũi:**

Nếu ban đang bị nghẹt mũi, hãy uống nước ấm, nó có thể là biện pháp khắc phục tốt nhất cho bạn với chứng nghẹt mũi. Nó hoạt động như một chất loại bỏ đờm tự nhiên khỏi đường hô hấp.

#### **Giảm đau:**

Nếu bạn đang bị đau, thay vì sử dụng túi băng, hãy bôi một ít nước ấm vào đó. Nó là một phương thuốc tự nhiên để giảm bớt đau như đau bụng kinh và đau khớp. Uống nước ấm sẽ làm tăng lưu thông máu ở mô và giảm đau.

#### **Lợi ích sức khoẻ của việc uống nước lạnh: Uống sau khi tập thể thao:**

Khi chúng ta bắt đầu chương trình tập luyện vất vả để giảm cân, nhiệt độ cơ thể tăng lên từ bên trong. Trong những trường hợp như vậy, sẽ có lợi khi uống nước lạnh để hạ nhiệt cơ thể.

#### **Chống đột quỵ do nhiệt:**

Khi ánh sáng mặt trời thiêu đốt được chiếu sáng trên đầu của bạn và giải tỏa tất cả năng lượng của bạn ra ngoài, uống nước lạnh lúc này giúp giảm nguy cơ đột quy nhiệt.

#### **Trợ giúp giảm cân:**

Loại bỏ mỡ bụng cứng đầu là mối quan tâm lớn đối với hầu hết chúng ta. Tăng chuyển hóa cơ thể để đốt cháy mỡ là cách giúp giảm cân. Do đó, uống và tắm nước lạnh có thể hỗ trợ quá trình này.

#### **Nước ấm và nước lạnh, nước nào tốt hơn vào mùa hè?**

Uống nước ấm hoặc lạnh đều có lợi cho sức khỏe. Tuy nhiên, theo Ayurveda và y học cổ đại Trung Quốc, nước lạnh có thể dẫn đến sự co cơ. Vì vậy, nhiều chuyên gia y tế đề nghị uống nước ấm, vì nó làm tăng tuần hoàn máu và bảo vệ nội tạng. Tuy nhiên, vào những ngày hè nóng nực, một hỗn hợp của cả nước ấm và nước lạnh có thể làm dịu cơ thể của bạn.

#### **Khi nào không nên uống nước ấm hoặc nước lạnh?**

Có một số quy tắc nhất định và không nên làm khi nói về nước và đây là những gì bạn phải ghi nhớ về việc uống nước ấm và lạnh.

Uống nước lạnh trong khi ăn có thể dẫn đến khó tiêu, vì rất nhiều năng lượng được sử dụng để tăng nhiệt độ cơ thể. Sau khi tập thể dục xong, tránh uống nước ấm, vì nhiệt độ cơ thể đã cao.

**ĐQG** (tổng hợp)

Khoa học  $\&$  Ứng dụng  $\bigcap$   $\bigcap$  Tri thức  $\&$  Ứng dụng

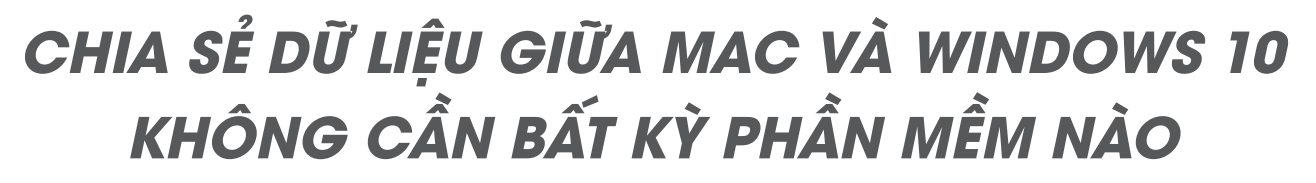

**Ngoài việc sử dụng các phương pháp chia sẻ dữ liệu như Team Viewer, dịch vụ lưu trữ đám mây,… để chuyển các tệp tin giữa máy tính Mac OS X và Windows 10, bạn có thể bật tính năng chia sẻ tệp tin ngay trên Mac OS X mà không cần cài đặt thêm bất cứ một ứng dụng nào. Để hoàn thành công việc, bạn hãy làm theo các bước sau đây:** 

Trước khi bắt đầu, hãy lưu ý rằng các máy tính Windows và MacBook của bạn phải được kết nối cùng một mạng hay nói cách khác là cùng kết nối với một Wi-Fi router.

Sau khi đã kết nối hai máy tính với cùng một mạng, bạn cần bật File Sharing trên MacBook. Để làm điều này, hãy mở System Preferences (từ biểu tượng Apple trên thanh menu điều hướng phía trên bên trái màn hình, nhấn chon System Preferences) và kích vào tùy chon Sharing.

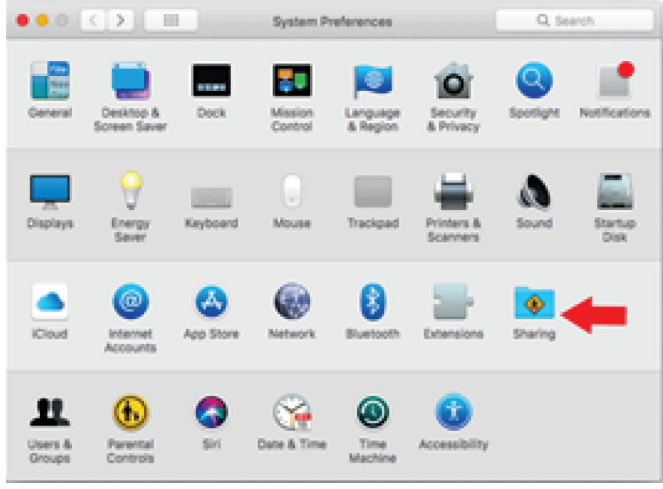

Tiếp theo, bạn cần click chuột vào File Sharing và nhấn nút Options bên phải, sau đó đánh dấu chon các mục Share files and folders using SMB và Share files and folders using AFP và nhấn Done. Tại cửa sổ Sharing, người dùng cũng có thể gán thêm hoặc bớt, phân quyền truy cập với từng tài khoản trong hệ thống sử dụng nút +/- bên dưới Shared Folders và Users.

Sau khi nhấn Done, bạn sẽ tìm thấy một địa chỉa IP trên đây, hãy nhớ địa chỉ IP này và sao chép vào đâu đó. Từ máy tính Windows của bạn, nhấn tổ hợp phím Win+R để mở cửa

sổ nhắc lệnh Rung và nhập địa chỉ IP theo cú pháp \\IP (ví

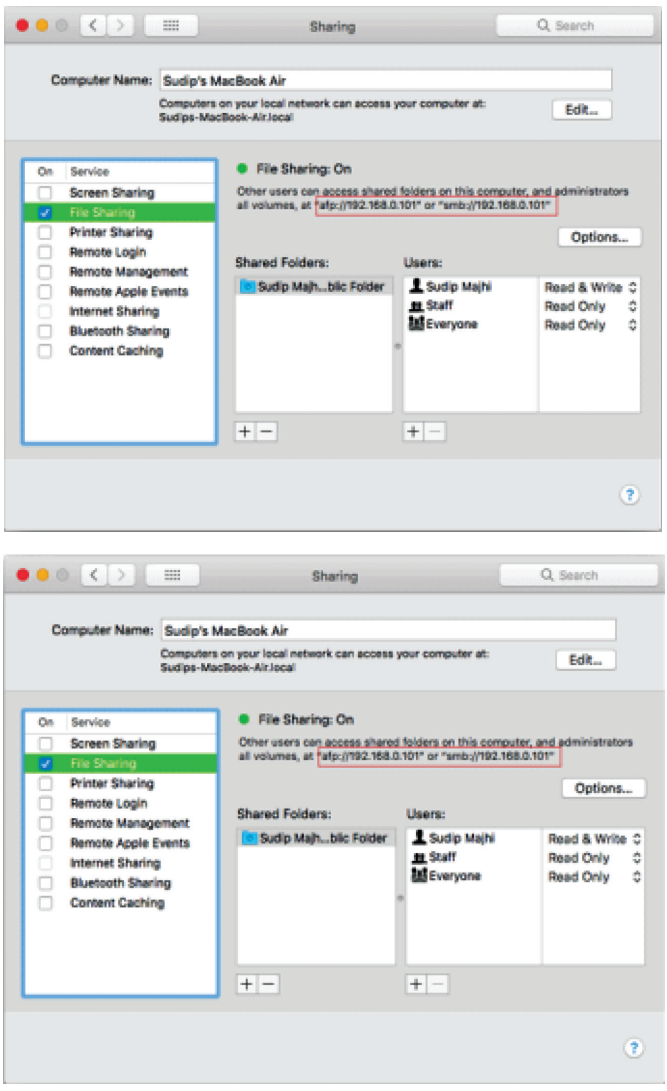

dụ:\\192.168.0.100).

Ngay sau đó, bạn sẽ được yêu cầu nhập tên người dùng và mật khẩu tương ứng, nhập chính xác tên người dùng và mật khẩu của MacBook của bạn, sau đó sẽ thấy cửa sổ hiển thị dữ liệu. Ngoài ra, trên máy tính cài đặt Windows, máy Mac sẽ được hiển thị đầy đủ trong mục Network trên thanh bar bên trái cửa sổ Computer, nhấn chuột và đó để kết nối và sử dụng các tính năng như bình thường, quá trình thực hiện tương tự như khi kết nối 2 máy tính Windows với nhau vậy.

#### **NGỌC ÂN**

### HÃY THỬ 8 LOẠI THỰC PHẨM LÝ TƯỞNG ĐỂ GIẢM AXIT URIC

Khoa học  $\&$  Ứng dụng  $\bigcap$   $\bigcap$  Tri thức  $\&$  Ứng dụng

#### **3. Quả bí đỏ:**

Bí đỏ là thuốc lợi tiểu để loại bỏ lượng axit uric dư thừa một cách tự nhiên.

Bạn có thể chuẩn bị thức ăn ngon và bổ dưỡng này bằng cách nướng trong lò hoặc luộc mà vẫn giữ được giá trị dinh dưỡng của nó.

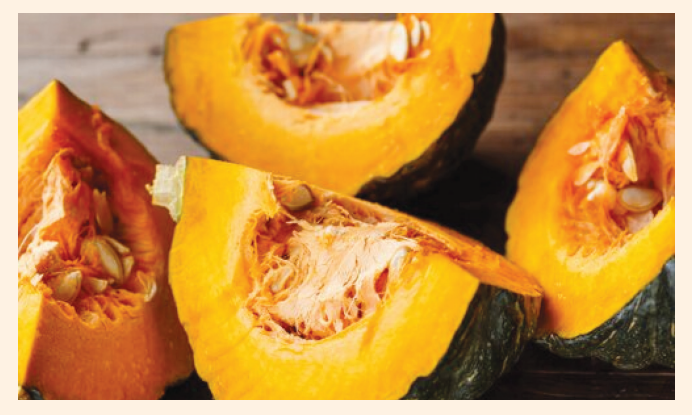

#### **4. Táo và axit uric:**

Táo rất tuyệt vời cho sức khoẻ nếu bạn bị dư thừa axitt uric.

Nó có thể loại bỏ tất cả các chất độc dư thừa trong cơ thể chúng ta. Ngoài ra, nó có thể loại bỏ chúng một cách tự nhiên và vô hại.

Như với bí dỏ, nó có thể được luộc hoặc nướng.

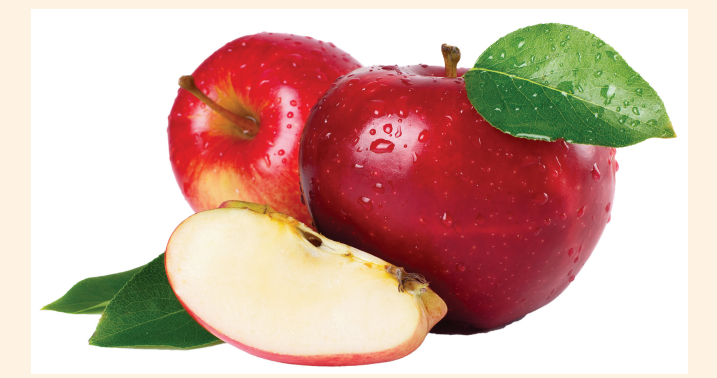

#### **5. Cần tây:**

Cần tây được biết đến vì có các hiệu ứng thanh lọc cho phép kiểm soát và loại bỏ được axit uric dư thừa trong máu của chúng ta. Bạn có thể ăn sống, nấu chín hoặc chế biến tùy thích.

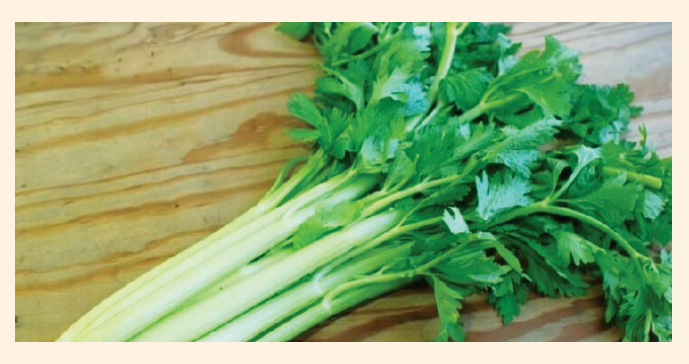

#### **6. Gà:**

Khác với các loại thịt đỏ làm tăng mức axit uric trong máu, thịt gà giảm được chất độc này một cách rất dễ dàng.

Ngoài ra, trứng gà có có khả năng làm điều tương tự.

#### **7. Cà rốt:**

Cà rốt không nên bị bỏ qua trong chế độ ăn kiêng của những người bị dư thừa axit uric. Giống như cần tây, cà rốt có khả năng loại bỏ sự dư thừa của hóa chất này.

Cà rốt có thể được ăn sống, nướng hoặc ép thành nước và chúng sẽ luôn cung cấp những gì bạn cần.

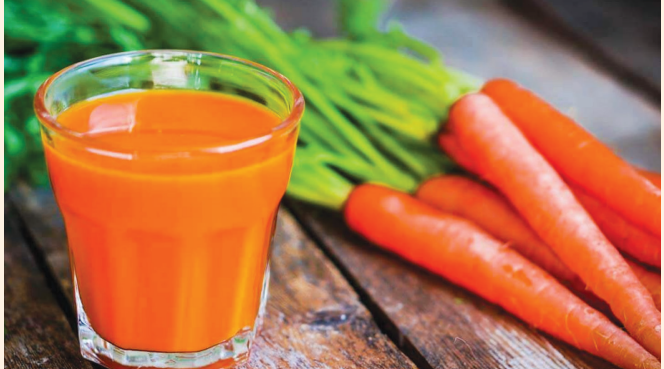

#### **8. Không thể thiếu nước:**

Nước cần được bao gồm trong bất kỳ chế độ ăn uống nào. Bất kể vấn đề liệu người đó có quá nhiều axit uric hay không.

Hãy nhớ uống ít nhất 6-8 ly nước mỗi ngày.

Uống đủ nước sẽ cho phép sản xuất thêm nước tiểu. Điều này giúp loại bỏ các độc tố trong cơ thể.

**Lưu Trường** (Theo Step to Health)

#### Phát hành vào ngày 20 hàng tháng

Tổng biên tập: ThS. Nguyễn Thị Hoàng - Phó Tổng Biên Tập: ThS. Huỳnh Minh Hậu Thư Ký: KS. Lê Phát Hiển - CN. Nguyễn Hùng Cường (Biên tập chính) Điện thoại: 02513.822.297 - Fax: 02513.825.585 - Email: nostdn@vnn.vn GPXB Số: 03/GP.STTTT do Sở Thông Tin và Truyền Thông tỉnh Đồng Nai معلمة المستخدمة المستخدمة المستخدمة المستخدمة المستخدمة المستخدمة المستخدمة المستخدمة المستخدمة المستخدمة المستخدمة المستخدمة المستخدمة المستخدمة المستخدم

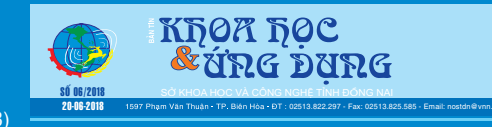